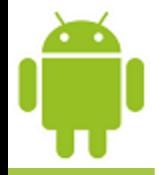

# **Lesson 13**

# **Persistence: SQL Databases**

**Victor Matos** Cleveland State University

Portions of this page are reproduced from work created and [shared by Google](http://code.google.com/policies.html) and used according to terms described in the [Creative Commons 3.0 Attribution License.](http://creativecommons.org/licenses/by/3.0/)

#### **Using SQL databases in Andorid**

Included into the core Android architecture there is an standalone Database Management System (DBMS) called **SQLite** which can be used to:

Create a database,

Define

SQL tables,

indices,

queries,

views,

triggers

Insert rows,

Delete rows,

Change rows,

Run queries and

Administer a SQLite database file.

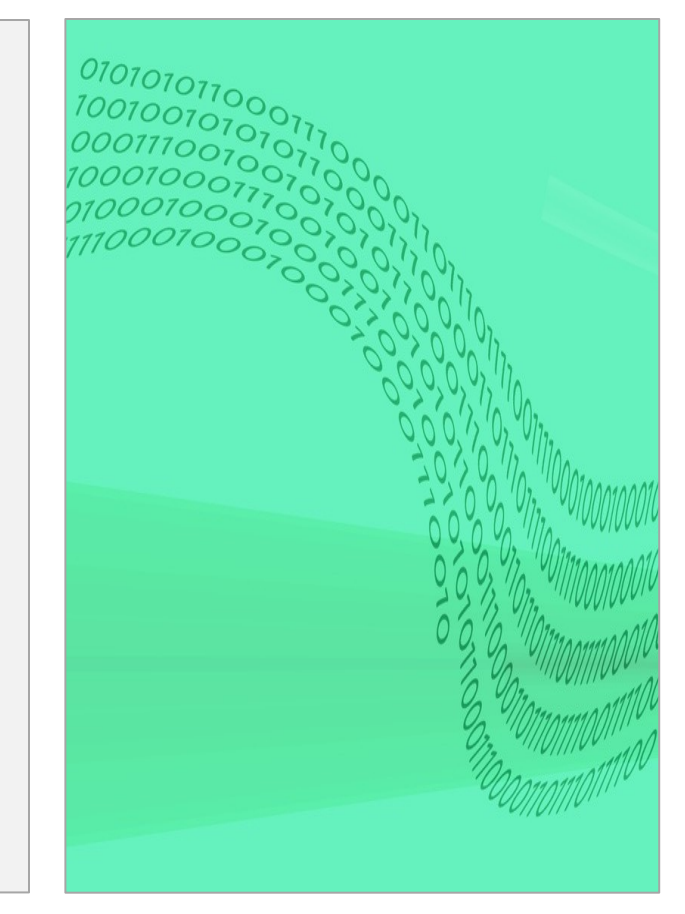

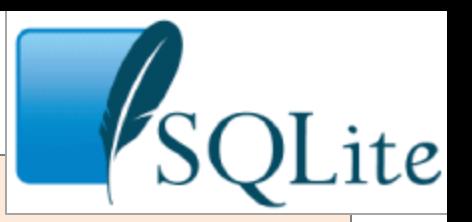

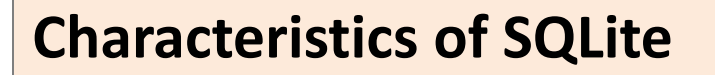

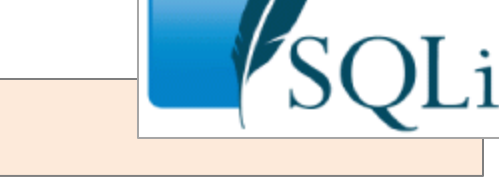

- Transactional SQL database engine.
- Small footprint (less than 400KBytes)
- **Typeless**
- **Serverless**
- Zero-configuration
- The source code for SQLite is in the public domain.
- According to their website, SQLite is the *most widely deployed SQL database engine in the world* .

**Reference**: <http://sqlite.org/index.html>

#### **Characteristics of SQLite**

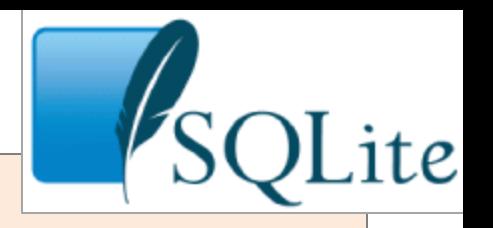

- 1. SQLite implements most of the SQL-92 standard for SQL.
- 2. It has partial support for triggers and allows complex queries (exceptions include: *right/full outer joins, grant/revoke, updatable views*).
- 3. SQLITE *does not implement referential integrity constraints* through the *foreign key* constraint model.
- 4. SQLite uses a *relaxed data typing model*.
- 5. Instead of assigning a type to an entire column, types are assigned to individual values (this is similar to the *Variant* type in Visual Basic).
- 6. There is no data type checking, therefore it is possible to insert a string into numeric column and so on.

Documentation on SQLITE available at<http://www.sqlite.org/sqlite.html> GUI tools for SQLITE:

> SQL Administrator <http://sqliteadmin.orbmu2k.de/> SQL Expert <http://www.sqliteexpert.com/download.html>

#### **Creating a SQLite database - Method 1**

**SQLiteDatabase.***openDatabase*( myDbPath, **null**, SQLiteDatabase.*CREATE\_IF\_NECESSARY*);

If the database does not exist then create a new one. Otherwise, open the existing database according to the flags: OPEN\_READWRITE, OPEN\_READONLY, CREATE\_IF\_NECESSARY .

#### *Parameters*

- **path** to database file to open and/or create
- **factory** an optional factory class that is called to instantiate a cursor when query is called, or *null* for default
- **flags** to control database access mode

**Returns** the newly opened database

**Throws** *SQLiteException* if the database cannot be opened

#### **Example1: Creating a SQLite database - Method 1**

```
package cis470.matos.sqldatabases;
public class MainActivity extends Activity {
  SQLiteDatabase db;
 @Override
  public void onCreate(Bundle savedInstanceState) {
    super.onCreate(savedInstanceState);
   setContentView(R.layout.activity_main);
   TextView txtMsg = (TextView) findViewById(R.id.txtMsg);
   // path to the external SD card (something like: /storage/sdcard/...)
   // String storagePath = Environment.getExternalStorageDirectory().getPath();
   // path to internal memory file system (data/data/cis470.matos.databases)
   File storagePath = getApplication().getFilesDir();
   String myDbPath = storagePath + ''/'' + "myfriends";
   txtMsg.setText("DB Path: " + myDbPath);
   try {
      db = SQLiteDatabase.openDatabase(myDbPath, null,
                                       SQLiteDatabase.CREATE_IF_NECESSARY);
      // here you do something with your database ...
      db.close();
      txtMsg.append("\nAll done!");
    } catch (SQLiteException e) {
      txtMsg.append("\nERROR " + e.getMessage());
    }
  }// onCreate
}// class
```
#### **Example1: Creating a SQLite database - Using Memory**

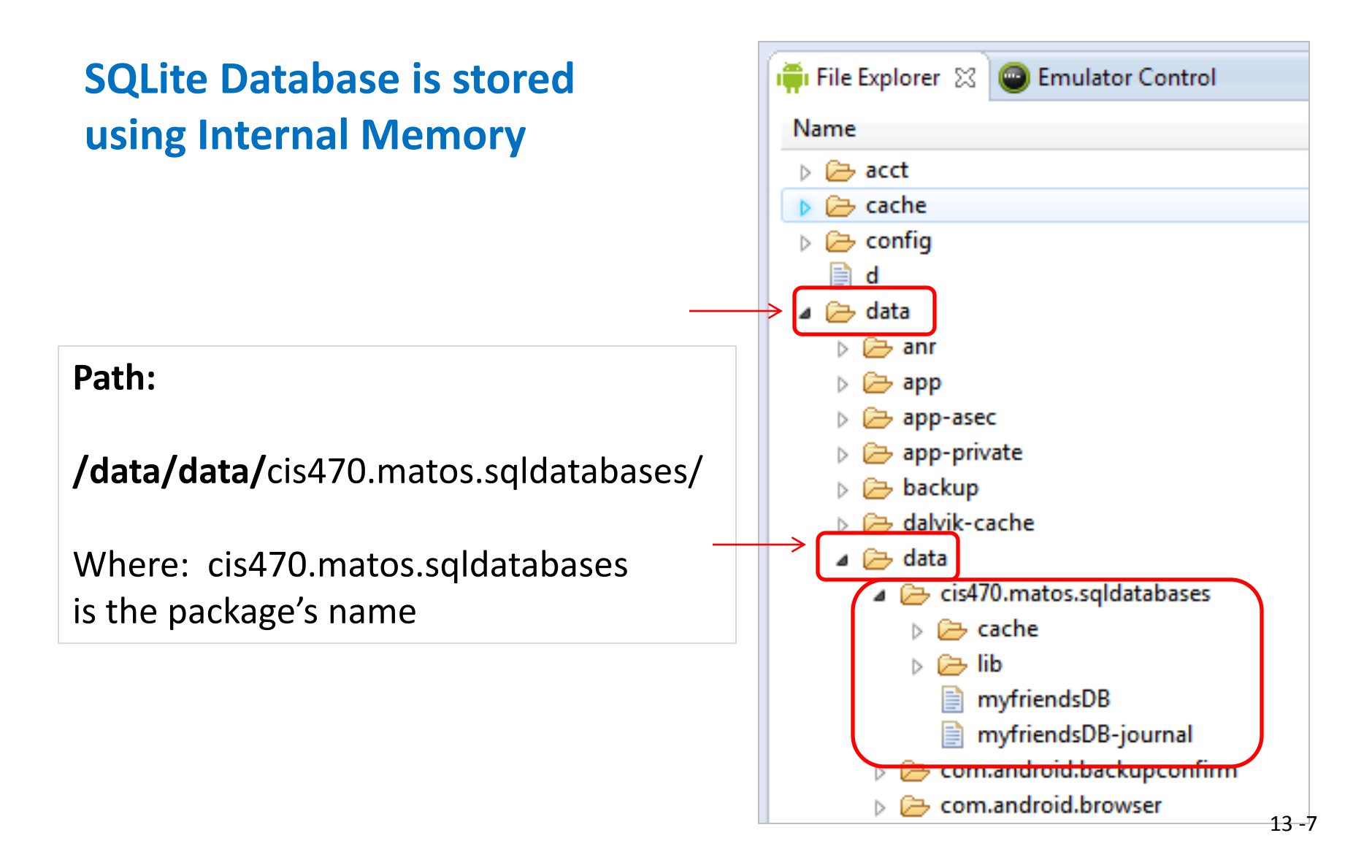

#### **Example1: Creating a SQLite database on the SD card**

```
Using:
SQLiteDatabase db;
String SDcardPath = Environment
            .getExternalStorageDirectory()
           .getPath() + "/myfriends";
db = SQLiteDatabase.openDatabase(
       SDcardPath,
        null,
       SQLiteDatabase.CREATE IF NECESSARY
       );
```
Manifest must include:

```
<uses-permission android:name=
"android.permission.WRITE_EXTERNAL_STORAGE" />
     <uses-permission android:name=
"android.permission.READ_EXTERNAL_STORAGE" />
```
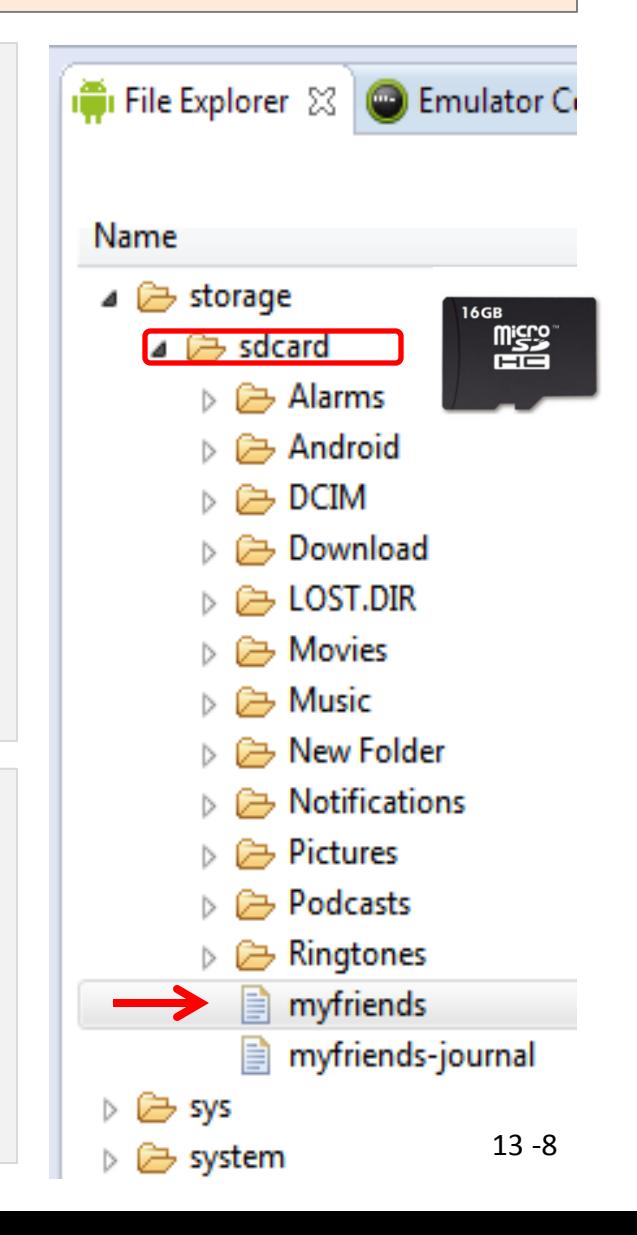

### **Sharing Limitations**

# **Warning**

- Databases created in the internal **/data/data/package** space are private to that package.
- You *cannot* access internal databases belonging to other people (instead use Content Providers or external SD resident DBs).
- SD stored databases are *public*.
- Access to an SD resident database requires the Manifest to include permissions:

**<uses-permission android:name="android.permission.WRITE\_EXTERNAL\_STORAGE" /> <uses-permission android:name="android.permission.READ\_EXTERNAL\_STORAGE" />**

**NOTE***: SQLITE (as well as most DBMSs) is not case sensitive.*

#### **An Alternative Method: openOrCreateDatabase**

An alternative way of opening/creating a SQLITE database in your local Android's internal data space is given below

```
 SQLiteDatabase db = this.openOrCreateDatabase(
                                    "myfriendsDB", 
                                     MODE_PRIVATE, 
                                     null);
```
Assume this app is made in a namespace called **cis470.matos.sqldatabases**, then the full name of the newly created database file will be:

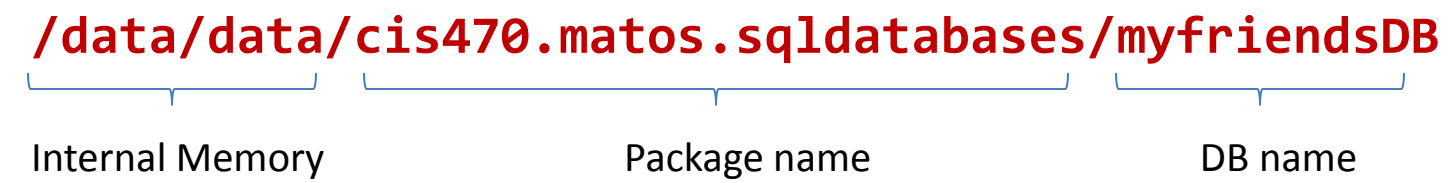

- The file can be accessed by all components of the same application.
- Other **MODE** values: MODE\_WORLD\_READABLE, and MODE WORLD WRITEABLE were deprecated on API Level 17.
- **null** refers to optional **factory** class parameter (skip for now)

#### **Type of SQL Commands**

Once created, the SQLite database is ready for normal operations such as: *creating, altering, dropping resources (tables, indices, triggers, views, queries etc.) or administrating database resources (containers, users, …).*

*Action* **queries** and *Retrieval* **queries** represent the most common operations against the database.

- A *retrieval* query is typically a *SQL-Select* command in which a table holding a number of fields and rows is produced as an answer to a data request.
- An *action* query usually performs maintenance and administrative tasks such as manipulating tables, users, environment, etc.

#### **Transaction Processing**

Transactions are desirable because they help maintaining consistent data and prevent unwanted data losses due to abnormal termination of execution.

In general it is convenient to process **action queries** inside the protective frame of a **database transaction** in which the policy of "*complete success or total failure*" is transparently enforced.

*This notion is called: atomicity to reflect that all parts of a method are fused in an indivisible 'statement'.*

#### **Transaction Processing**

The typical Android's way of running transactions on a SQLiteDatabase is illustrated by the following code fragment (Assume **db** is a SQLiteDatabase)

```
 db.beginTransaction();
          try {
            //perform your database operations here ...
            db.setTransactionSuccessful(); //commit your changes
 }
          catch (SQLiteException e) {
            //report problem 
 }
          finally {
            db.endTransaction();
 }
```
The transaction is defined between the methods: *beginTransaction* and *endTransaction*. You need to issue the *setTransactionSuccessful***()**call to commit any changes. The absence of it provokes an implicit *rollback* operation*;* consequently *the database is reset to the state previous to the beginning of the transaction*

#### **Create and Populate a SQL Table**

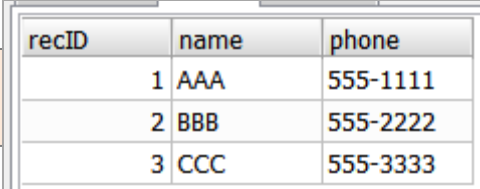

The **SQL** syntax used for creating and populating a table is illustrated in the following examples

```
create table tblAMIGO ( 
               recID integer PRIMARY KEY autoincrement, 
                name text, 
               phone text );
```
**insert into** tblAMIGO(name, phone) **values** ('AAA', '555-1111' );

The *autoincrement* value for *recID* is NOT supplied in the insert statement as it is internally assigned by the DBMS.

#### **Example 2. Create and Populate a SQL Table**

- Our Android app will use the **execSQL(…)** method to manipulate SQL *action queries*. The example below creates a new table called **tblAmigo**.
- The table has three fields: a numeric unique identifier called *recID*, and two string fields representing our friend's *name* and *phone*.
- If a table with such a name exists it is first dropped and then created again.
- Finally three rows are inserted in the table.

*Note: For presentation economy we do not show the entire code which should include a transaction frame.*

```
db.execSQL("create table tblAMIGO (" 
           + " recID integer PRIMARY KEY autoincrement, " 
            + " name text, "
           + " phone text ); " );
db.execSQL( "insert into tblAMIGO(name, phone) values ('AAA', '555-1111');" );
db.execSQL( "insert into tblAMIGO(name, phone) values ('BBB', '555-2222');" );
db.execSQL( "insert into tblAMIGO(name, phone) values ('CCC', '555-3333');" );
```
#### **Example 2. Create and Populate a SQL Table**

- After executing the previous code snippet, we transfered the database to the developer's file system and used the SQL-ADMINISTRATION tool.
- There we submitted the SQL-Query: **select \* from tblAmigo**.
- Results are shown below.

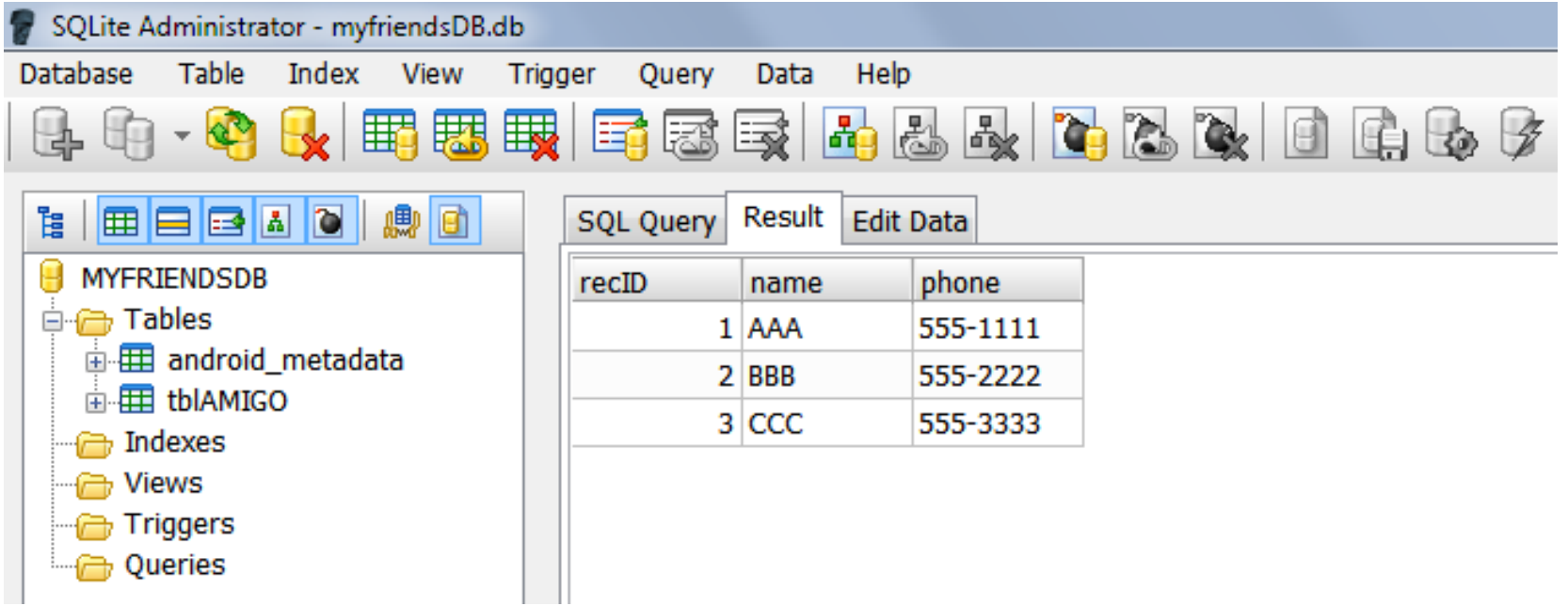

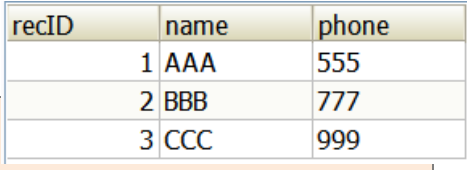

### **Example 2. Create and Populate a SQL Table**

#### **Comments**

- 1. The field **recID** is defined as the table's **PRIMARY KEY**.
- 2. The "*autoincrement*" feature guarantees that each new record will be given a unique serial number (0,1,2,…).
- 3. On par with other SQL systems, SQLite offers the data types: *text, varchar, integer, float, numeric, date, time, timestamp, blob, boolean.*
- 3. In general any well-formed DML SQL action command (insert, delete, update, create, drop, alter, etc.) could be framed inside an **execSQL( . . . )** method call.

#### **Caution:**

You should call the **execSQL** method inside of a *try-catch-finally* block. Be aware of potential **SQLiteException** conflicts thrown by the method.

#### **Example 2. Create and Populate a SQL Table**

#### **NOTE:**

SQLITE uses an **invisible** field called *ROWID* to uniquely identify each row in each table.

Consequently in our example the field *recID* and the database *ROWID* are functionally similar.

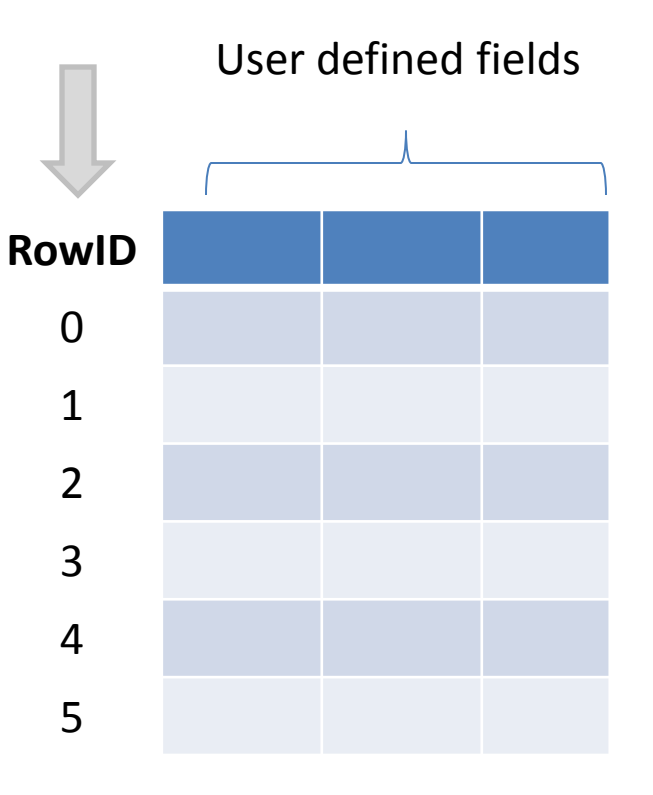

### **Asking Questions - SQL Queries**

- 1. **Retrieval queries** are known as *SQL-select* statements.
- *2. Answers* produced by retrieval queries are always held in a *table.*
- 3. In order to process the resulting table rows, the user should provide a **cursor** device. Cursors allow a *row-atthe-time access* mechanism on SQL tables.

Android-SQLite offers two strategies for phrasing *select* statements: *rawQueries* and *simple queries*. Both return a database *cursor*.

- **1. Raw queries** take for input any (syntactically correct) SQL-select statement. The select query could be as complex as needed and involve any number of tables (only a few exceptions such as outer-joins)
- **2. Simple queries** are compact *parametized* lookup functions that operate on a single table (for developers who prefer not to use SQL).

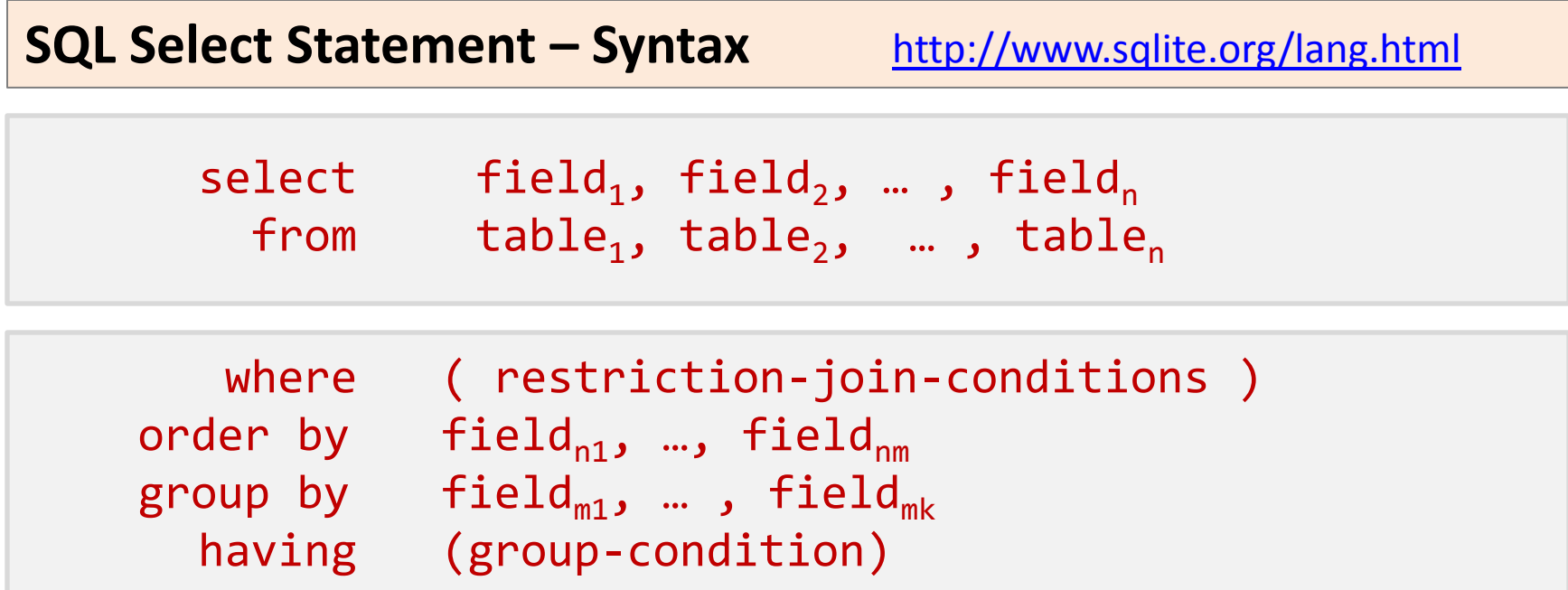

The first two lines are mandatory, the rest is optional.

- 1. The *select* clause indicates the fields to be included in the answer
- 2. The *from* clause lists the tables used in obtaining the answer
- 3. The *where* component states the conditions that records must satisfy in order to be included in the output.
- *4. Order by* tells the sorted sequence on which output rows will be presented
- *5. Group by* is used to partition the tables and create sub-groups
- *6. Having* formulates a condition that sub-groups made by partitioning need to satisfy.

#### **Two Examples of SQL-Select Statements**

#### **Example A.**

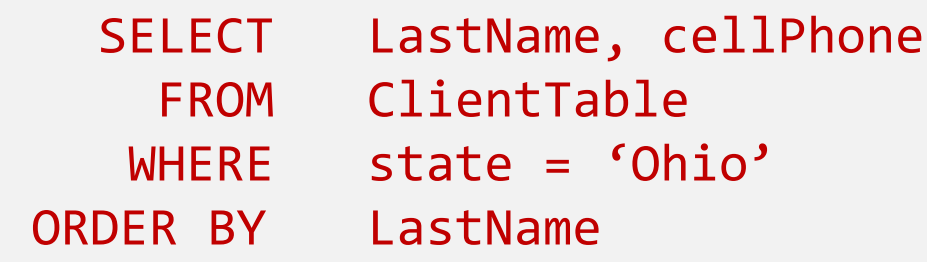

#### **Example B.**

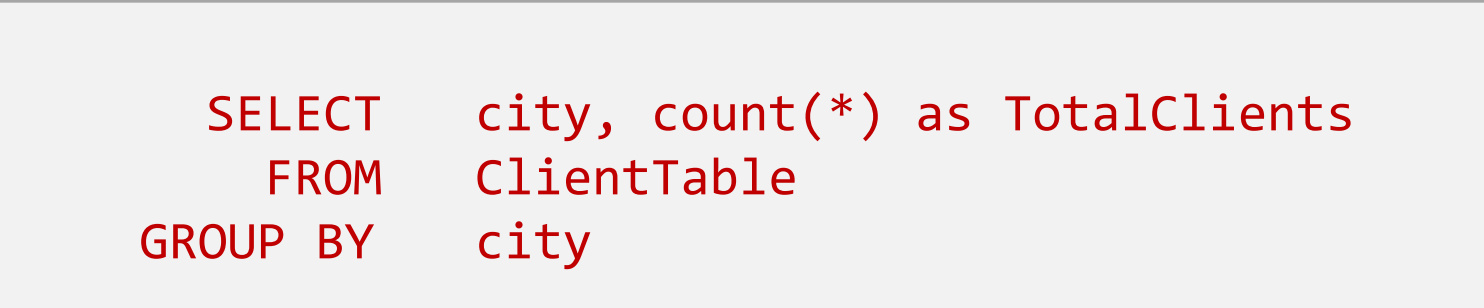

#### **Example3. Using a Parameterless RawQuery (version 1)**

Consider the following code fragment

Cursor c1 = db.**rawQuery("**select \* from tblAMIGO**",** null**);**

- 1. The previous *rawQuery* contains a select-statement that retrieves all the rows (and all the columns) stored in the table tblAMIGO. The resulting table is wrapped by a **Cursor** object c1.
- 2. The 'select **\***' clause instructs SQL to grab all-columns held in a row.
- 3. Cursor **c1** will be used to traverse the rows of the resulting table.
- 4. Fetching a row using cursor **c1** requires advancing to the next record in the answer set (cursors are explained a little later in this section).
- 5. Fields provided by SQL must be bound to local Java variables (soon we will see to that).

### **Example3. Using a Parametized RawQuery (version 2)**

#### **Passing arguments.**

Assume we want to count how many friends are there whose name is 'BBB' and their recID  $> 1$ . We could use the following solution:

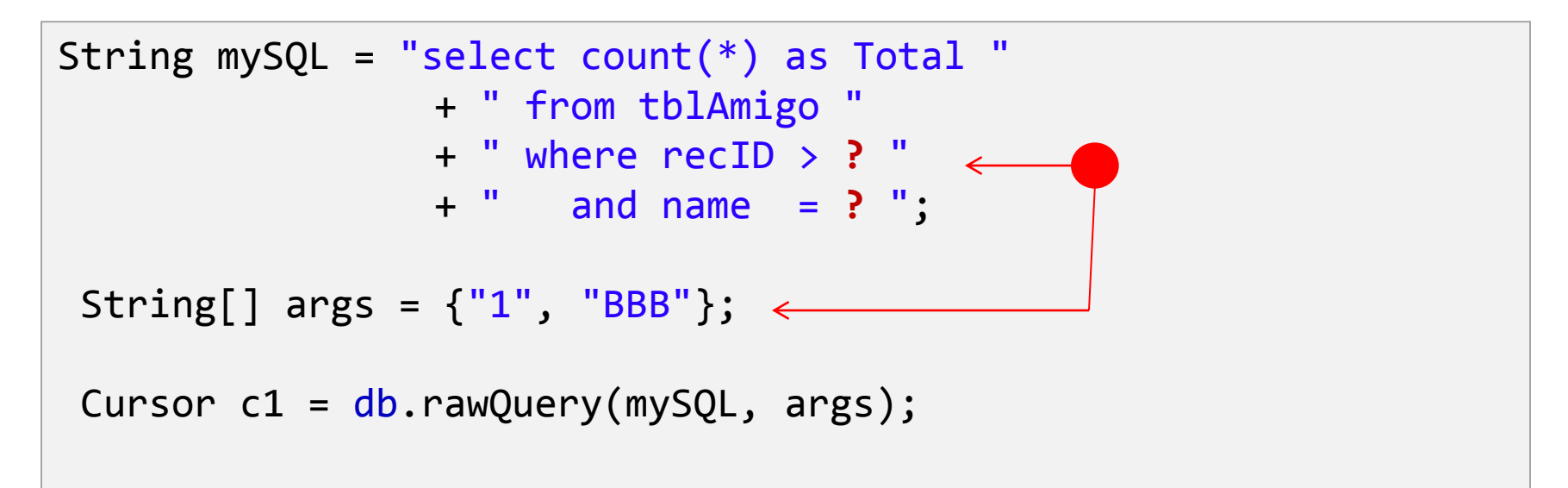

The various symbols '**?**' in the SQL statement represent positional placeholders. When .**rawQuery**() is called, the system binds each empty placeholder '**?'** with the supplied **args**-value. Here the first '**?**' will be replaced by "1" and the second by "BBB".

#### **Example3. Using a Stitched RawQuery (version 3)**

As in the previous example, assume we want to count how many friends are there whose name is 'BBB' and their recID  $> 1$ . We could use the following solution:

```
String[] args = {"1", "BBB"};
String mySQL = " select count(\star) as Total "
               + " from tblAmigo "
               + " where recID > " + args[0]
               + " and name = '" + args[1] + "'";
Cursor c1 = db.rawQuery(mySQL, null);
```
Instead of the symbols '**?**' acting as placeholder, we conveniently concatenate the necessary data fragments during the assembling of our SQL statement.

#### **SQL Cursors**

Cursors are used to gain sequential & random access to tables produced by SQL *select* statements.

Cursors support *one row-at-the-time* operations on a table. Although in some DBMS systems cursors can be used to update the underlying dataset, the SQLite version of cursors is **read-only**.

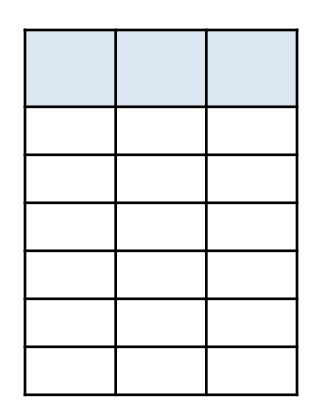

Cursors include several types of operators, among them:

- **1. Positional awareness:** isFirst(), isLast(), isBeforeFirst(), isAfterLast().
- **2. Record navigation:** moveToFirst(), moveToLast(), moveToNext(), moveToPrevious(), move(n).
- **3. Field extraction:** getInt, getString, getFloat, getBlob, getDouble, etc.
- **4. Schema inspection:** getColumnName(), getColumnNames(), getColumnIndex(), getColumnCount(), getCount().

#### **Example 4A. Traversing a Cursor – Simple Case** 1 of 1

1

2

```
String sql = "select * from tblAmigo";
Cursor c1 = db.rawQuery(sql, null);
c1.moveToPosition(-1);
while ( c1.moveToNext() ){
   int recId = c1.getInt(0);
  String name = c1.getString(1);String phone = c1.getString(c1.getColumnIndex("phone"));
  // do something with the record here...
}
```
- 1. Prepare a rawQuery passing a simple sql statement with no arguments, catch the resulting tuples in cursor **c1**.
- 2. Move the fetch marker to the absolute position prior to the first row in the file. The valid range of values is  $-1 \le p$  position  $\le p$  count.
- 3. Use **moveToNext()** to visit each row in the result set

#### **Example 4B. Traversing a Cursor – Enhanced Navigation** 1 of 2

```
\rightarrow private String showCursor( Cursor cursor) {
    // reset cursor's top (before first row)
    cursor.moveToPosition(-1); 
    String cursorData = "\nCursor: [";
    try {
       // get SCHEMA (column names & types)
       String[] colName = cursor.getColumnNames();
       for(int i=0; i<colName.length; i++){
          String dataType = getColumnType(cursor, i);
          cursorData += colName[i] + dataType;
          if (i<colName.length-1){
             cursorData+= ", ";
          }
        }
    } catch (Exception e) {
       Log.e( "<<SCHEMA>>", e.getMessage() );
     }
    cursorData += "]";
    // now get the rows
    cursor.moveToPosition(-1); //reset cursor's top
```
1

2

#### **Example 4B. Traversing a Cursor – Enhanced Navigation** 2 of 2

```
while (cursor.moveToNext()) {
           String cursorRow = "\n[";
           for (int i = 0; i < cursor.getColumnCount(); i++) {
              cursorRow += cursor.getString(i);
              if (i<cursor.getColumnCount()-1) 
                 cursorRow += ", ";
           }
           cursorData += cursorRow + "]";
        }
        return cursorData + "\n";
     }
     private String getColumnType(Cursor cursor, int i) {
        try {
           //peek at a row holding valid data 
           cursor.moveToFirst(); 
           int result = curson.getType(i);String[] types = {":NULL", ":INT", ":FLOAT", ":STR", ":BLOB", ":UNK" };
           //backtrack - reset cursor's top
           cursor.moveToPosition(-1);
           return types[result];
        } catch (Exception e) {
           return " ";
        }
     }
3
4
5
```
#### **Comments Example 4B – Enhanced Navigation**

- 1. The method: **showCursor( Cursor cursor )** implements the process of visiting individual rows retrieved by a SQL statement. The argument **cursor**, is a wrapper around the SQL resultset. For example, you may assume **cursor** was created using a statement such as: **Cursor** cursor = db.**rawQuery**("**select \* from tblAMIGO**", null);
- 2. The database **schema** for tblAmigo consists of the attributes: *recID*, *name*, and *phone*. The method *getColumnNames*() provides the schema.
- 3. The method *moveToNext* forces the cursor to travel from its current position to the next available row.
- 4. The accessor *.getString* is used as a convenient way of extracting SQL fields without paying much attention to the actual data type of the fields.
- 5. The function *.getColumnType()* provides the data type of the current field (0:null, 1:int, 2:float, 3:string, 4:blob)

#### **SQLite Simple Queries - Template Based Queries**

Simple SQLite queries use a *template* oriented schema whose goal is to 'help' non-SQL developers in their process of querying a database.

This *template* exposes all the components of a basic SQL-select statement.

Simple queries can *only* retrieve data from a *single table*.

The method's signature has a fixed sequence of seven arguments representing:

- 1. the table name,
- 2. the columns to be retrieved,
- 3. the search condition (where-clause),
- 4. arguments for the where-clause,
- 5. the group-by clause,
- 6. having-clause, and
- 7. the order-by clause.

#### **SQLite Simple Queries - Template Based Queries**

The signature of the SQLite simple .**query** method is:

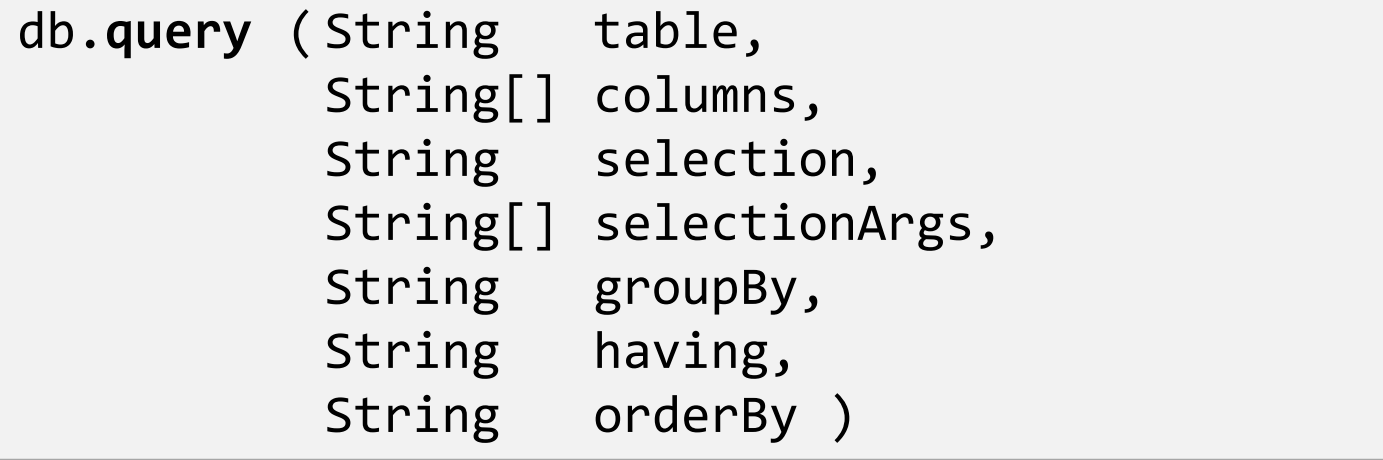

#### **Example5. SQLite Simple Queries**

Assume we need to consult an **EmployeeTable** (see next Figure) and find the average salary of female employees supervised by emp. 123456789. Each output row consists of Dept. No, and ladies-average-salary value. Our output should list the highest average first, then the second, and so on. Do not include depts. having less than two employees.

```
String[] columns = {"Dno", "Avg(Salary) as AVG"};
String[] conditionArgs = {"F", "123456789"};
Cursor c = db.query ("EmployeeTable",
                        columns,
                       "sex = ? And superSsn = ? ",
                        conditionArgs, 
                         "Dno",
                       "Count(*) > 2",
                        "AVG Desc " 
\hspace{1.6cm});
                                                         ← table name
                                                         ← ouput columns
                                                         ← condition
                                                         \leftarrow condition-args
                                                         \leftarrow group by
                                                         ← having
                                                         \leftarrow order by
```
#### **Example5. SQLite Simple Queries**

This is a representation of the **EmployeeTable** used in the previous example.

It contains: first name, initial, last name, SSN, birthdate, address, sex, salary, supervisor's SSN, and department number.

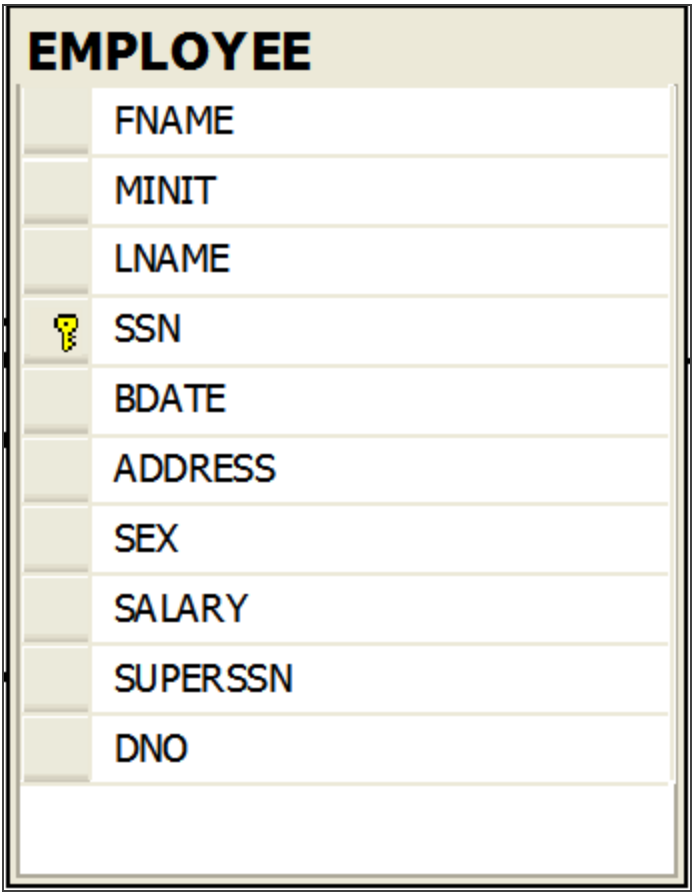

#### **Example6. SQLite Simple Queries**

In this example we use the **tblAmigo** table. We are interested in selecting the columns: *recID*, *name*, and *phone*. The condition to be met is that RecID must be greater than 2, and names must begin with 'B' and have three or more letters.

```
String [] columns = {"recID", "name", "phone"}; 
Cursor c1 = db.query (
        "tblAMIGO", 
       columns, 
       "recID > 2 and length(name) >= 3 and name like 'B%' ",
        null, null, null, 
        "recID" );
int recRetrieved = c1.getCount();
```
We enter **null** in each component not supplied to the method. For instance, in this example select-args, having, and group-by are not used.

#### **Example7. SQLite Simple Queries**

In this example we will construct a more complex SQL select statement.

*We are interested in tallying how many groups of friends whose recID > 3 have the same name. In addition, we want to see 'name' groups having no more than four people each.* 

A possible SQL-select statement for this query would be something like:

```
select name, count(*) as TotalSubGroup
   from tblAMIGO
 where recID > 3 group by name 
having count(*) \leq 4;
```
#### **Example7. SQLite Simple Queries**

An equivalent Android-SQLite solution using a simple template query follows.

```
\geq String [] selectColumns = {"name", "count(*) as TotalSubGroup"};
   String whereCondition = "recID > ? ";
      String [] whereConditionArgs = {"3"};
  \rightarrow String groupBy = "name";
  <code>String having = "count(*) \lt= 4";</code>
   String orderBy = "name";
      Cursor cursor = db.query (
                                "tblAMIGO", 
                               selectColumns, 
                               whereCondition, 
                               whereConditionArgs, 
                                groupBy, 
                               having, 
                               orederBy );
1
2
3
```
### **Example7. SQLite Simple Queries**

### **Observations**

- 1. The *selectColumns* string array contains the output fields. One of them (*name*) is already part of the table, while *TotalSubGroup* is an alias for the computed count of each name sub-group.
- 2. The symbol **?** in the *whereCondition* is a *place-marker* for a substitution. The value "**3**" taken from the *whereConditionArgs* is to be injected there.
- 3. The *groupBy* clause uses '*name'* as a key to create sub-groups of rows with the same *name* value. The *having* clause makes sure we only choose subgroups no larger than four people.

### **SQL Action Queries**

Action queries are the SQL way of performing maintenance operations on tables and database resources. Example of action-queries include: *insert, delete, update, create table, drop, etc*.

### **Examples**:

```
insert into tblAmigos
   values ( 'Macarena', '555-1234' );
update tblAmigos
   set name = 'Maria Macarena' 
   where phone = 555 - 1234;
delete from tblAmigos
   where phone = 555-1234;
create table Temp ( column1 int, column2 text, column3 date );
drop table Temp;
```
### **SQLite Action Queries Using: ExecSQL**

Perhaps the simplest Android way to phrase a SQL action query is to 'stitch' together the pieces of the SQL statement and give it to the easy to use –but rather limited- *execSQL***(…)** method.

Unfortunately SQLite **execSQL** does **NOT** return any data. Therefore knowing how many records were affected by the action is not possible with this operator. Instead you should use the Android versions describe in the next section.

### db**.execSQL(** "update tblAMIGO set name = (name || 'XXX') where phone >= '555-1111' ");

This statement appends 'XXX' to the name of those whose phone number is equal or greater than '555-1111'.

**Note** The symbol **||** is the SQL *concatenate* operator

### **SQLite Action Queries Using: ExecSQL** cont. 1

Alternatively, the SQL action-statement used in **ExecSQL** could be 'pasted' from pieces as follows:

```
String theValue = " …";
```

```
db.execSQL( "update tblAMIGO set name = (name || 'XXX') " + 
             " where phone >= '" + theValue + "' " );
```
The same strategy could be applied to other SQL action-statements such as:

"*delete from … where…*", *"insert into ….values…",* etc.

### **Android's INSERT, DELETE, UPDATE Operators**

- Android provides a number of additional methods to perform *insert, delete, update* operations.
- They all return some feedback data such as the record ID of a recently inserted row, or number of records affected by the action. This format is recommended as a better alternative than execSQL.

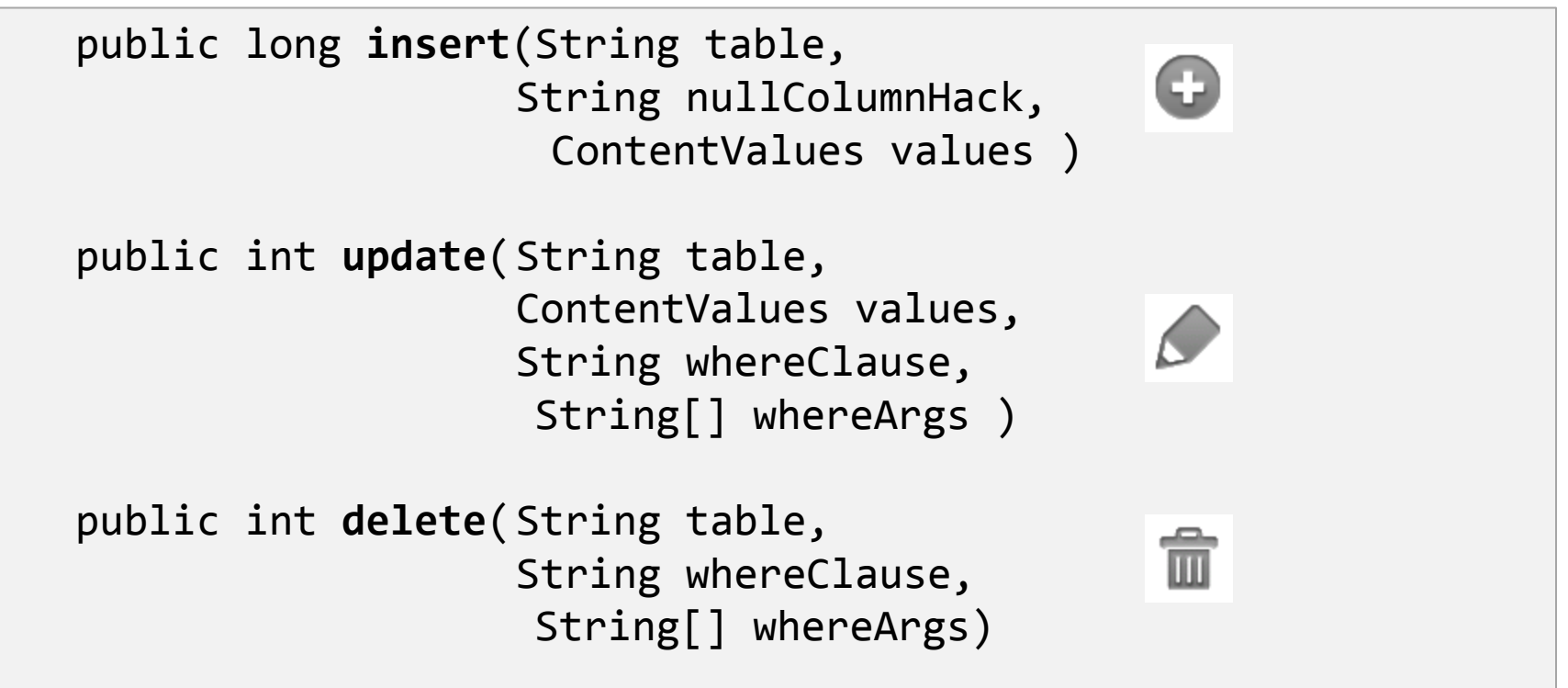

### **ContentValues Class**

- This class is used to store a set of **[name, value]** pairs (functionally equivalent to Bundles).
- When used in combination with SQLite, a ContentValues object is just a convenient way of passing a variable number of parameters to the SQLite action functions.
- Like bundles, this class supports a group of put/get methods to move data in/out of the container.

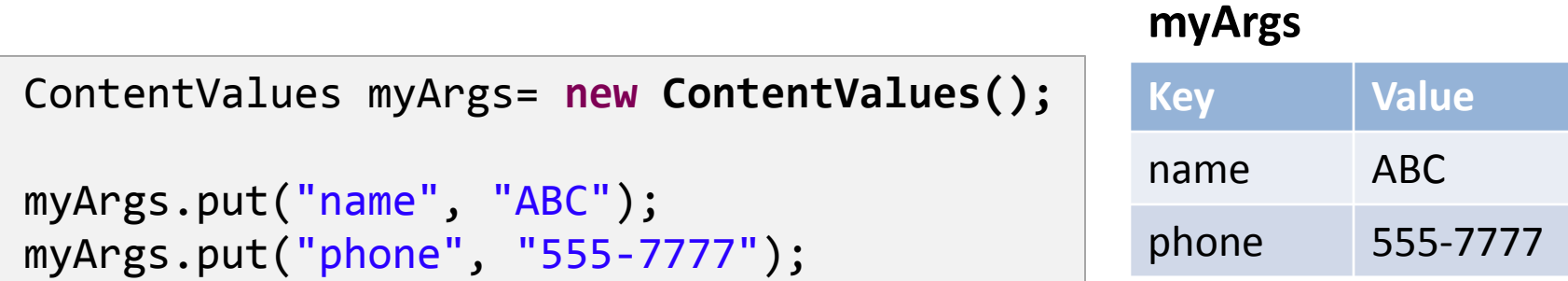

### **Android's INSERT Operation**

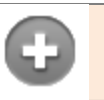

public long **insert**(String **table**, String **nullColumnHack**, ContentValues **values**)

The method tries to insert a row in a table. The row's column-values are supplied in the map called *values*. If successful, the method returns the **rowID** given to the new record, otherwise -1 is sent back.

### **Parameters**

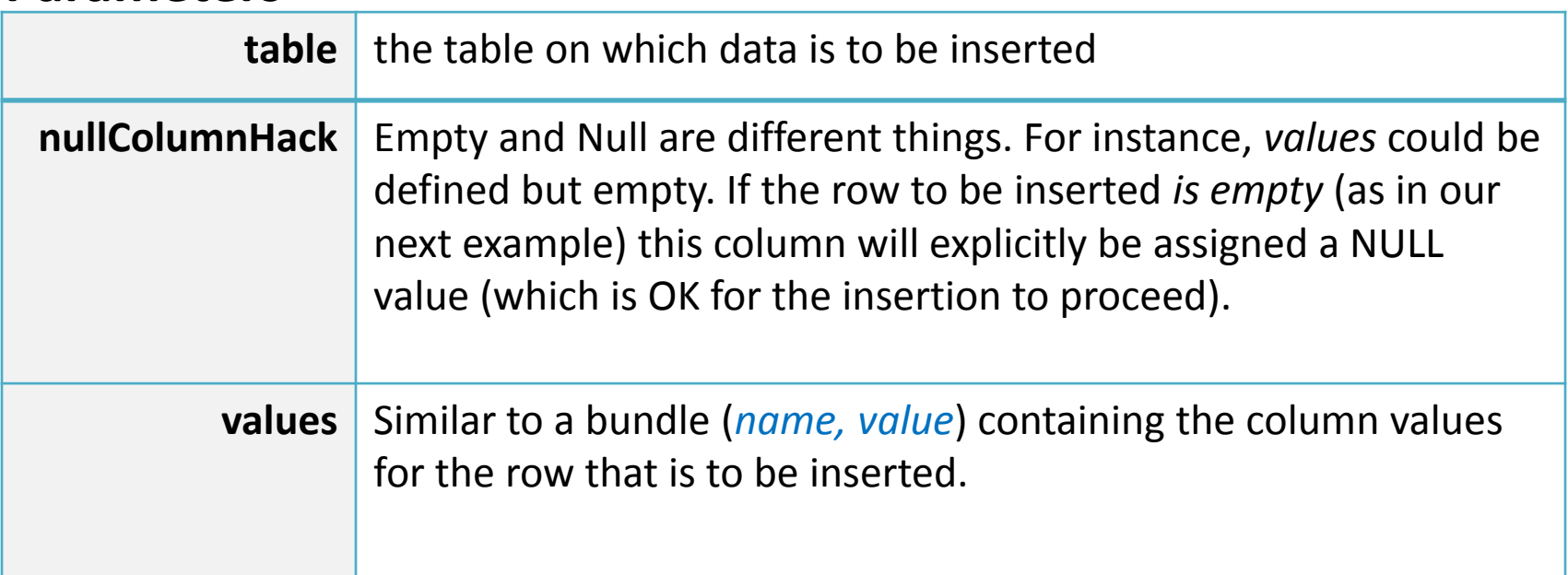

### **Android's INSERT Operation**

```
ContentValues rowValues= new ContentValues();
       rowValues.put("name", "ABC");
       rowValues.put("phone", "555-1010");
      long rowPosition = db.insert("tblAMIGO", null, rowValues);
      rowValues.put("name", "DEF");
       rowValues.put("phone", "555-2020");
       rowPosition = db.insert("tblAMIGO", null, rowValues);
      rowValues.clear();
   rowPosition = db.insert("tblAMIGO", null, rowValues);
     rowPosition = db.insert("tblAMIGO", "name", rowValues);
1
2
3
4
5
6 -
```
### **Android's INSERT Operation**

### **Comments**

- 1. A set of <key, values> called **rowValues** is creted and supplied to the insert() method to be added to tblAmigo. Each *tblAmigo* row consists of the columns: *recID, name, phone*. Remember that *recID* is an *autoincremented* field, its actual value is to be determined later by the database when the record is accepted.
- 2. The newly inserted record returns its rowID (4 in this example)
- 3. A second records is assembled and sent to the insert() method for insertion in tblAmigo. After it is collocated, it returns its rowID (5 in this example).
- 4. The rowValues map is reset, therefore rowValues which is not null becomes empty.
- 5. SQLite rejects attempts to insert an empty record returning rowID -1.
- 6. The second argument identifies a column in the database that allows NULL values (**NAME** in this case). Now SQL purposely inserts a NULL value on that column (as well as in other fields, except the key **RecId**) and the insertion successfully completes.

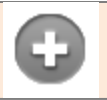

### **Android's UPDATE Operation**

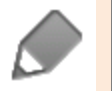

public int **update** ( String **table**, ContentValues **values**, String **whereClause**, String[] **whereArgs** )

The method tries to update row(s) in a table. The SQL **set column=newvalue** clause is supplied in the *values* map in the form of [key,value] pairs. The method returns the number of records affected by the action.

### **Parameters**

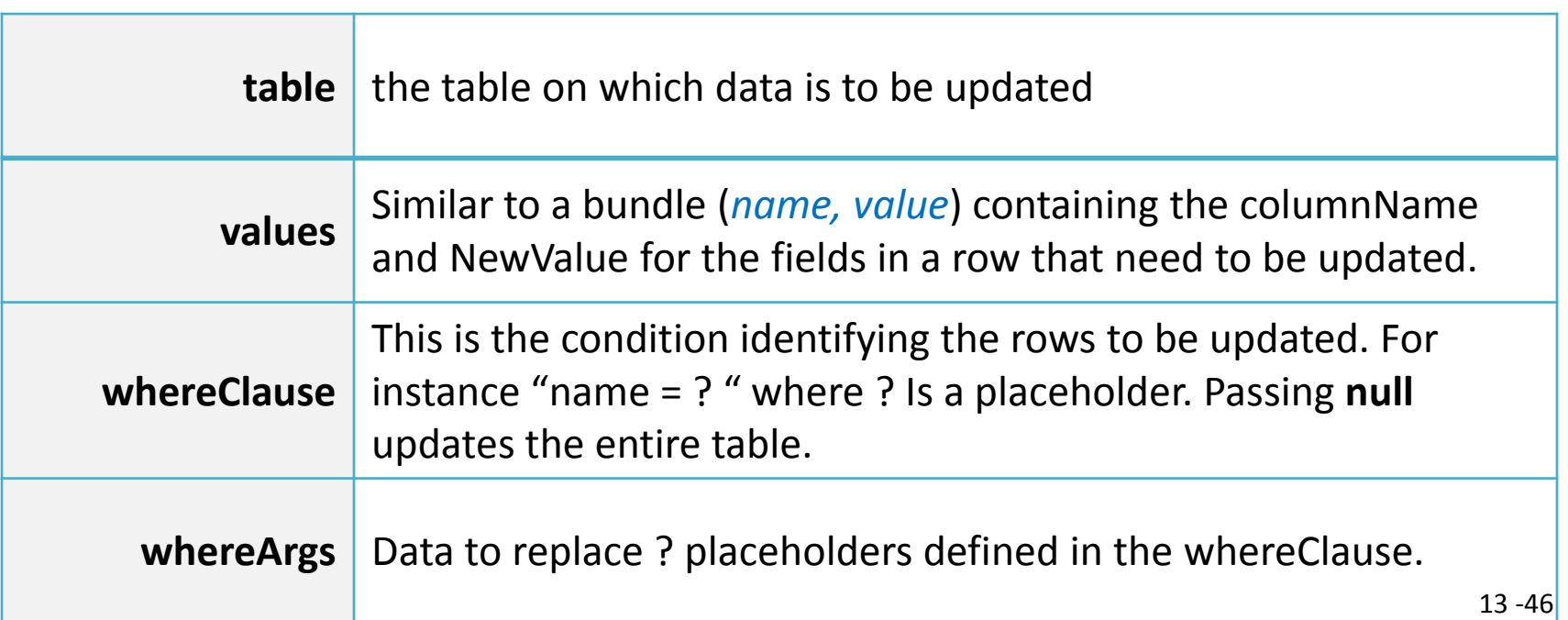

### **Android's UPDATE Operation**

### **Example**

We want to use the .update() method to express the following SQL statement:

```
Update tblAmigo set name = 'maria' where (recID > 2 and recID < 7)
```
Here are the steps to make the call using Android's equivalent Update Method

```
String [] whereArgs = {''2", "7";}ContentValues updValues = new ContentValues();
     updValues.put("name", "Maria");
     int recAffected = db.update( "tblAMIGO", 
                                    updValues, 
                                    "recID > ? and recID < ?", 
                                    whereArgs ) ;
1
2
3
```
### **Android's UPDATE Operation**

### **Comments**

- 1. Our **whereArgs** is an array of arguments. Those actual values will replace the placeholders '**?'** set in the whereClause.
- 2. The map **updValues** is defined and populated. In our case, once a record is selected for modifications, its "name" field will changed to the new value "maria".
- 3. The **db.update()** method attempts to update all records in the given table that satisfy the filtering condition set by the **whereClause**. After completion it returns the number of records affected by the update (0 If it fails).
- 4. The update **filter** verifies that "*recID > ? and recID < ?* ". After the args substitutions are made the new filter becomes: "*recID > 2 and recID < 7*".

### **Android's DELETE Operation**

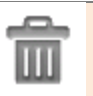

public int **delete** ( String **table**, String **whereClause**, String[] **whereArgs** )

The method is called to delete rows in a table. A filtering condition and its arguments are supplied in the call. The condition identifies the rows to be deleted. The method returns the number of records affected by the action. **Parameters**

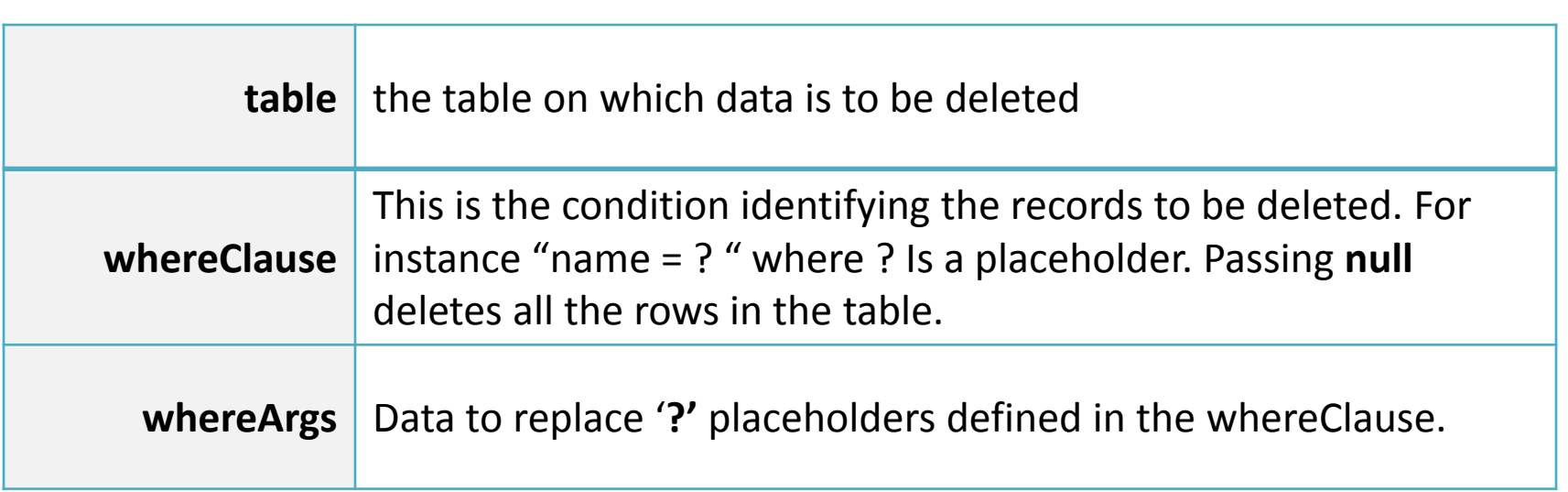

### **Android's DELETE Operation**

### **Example**

Consider the following SQL statement:

Delete from tblAmigo wehere recID > 2 and recID < 7

An equivalent implementation using the Androi'd **delete method** follows:

```
String [] whereArgs = {"2", "7"};
int recAffected = db.delete("tblAMIGO", 
                             "recID > ? and recID < ?",
                              whereArgs);
```
A record should be deleted if its recID is in between the values 2, and 7. The actual values are taken from the *whereArgs* array. The method returns the number of rows removed after executing the command (or 0 if none).

ħ

### **Database Visibility**

- 1. Any Application can access a database **externally** stored in the device's **SD**. All it's needed is knowledge of the path where the database file is located (arguable, this is an opened door to security problems).
- 2. Databases created privately inside the application's process space cannot be shared (however they consume precious memory resources)
- 3. Other ways of sharing data will be explored later (**ContentProvider**).

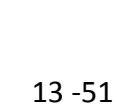

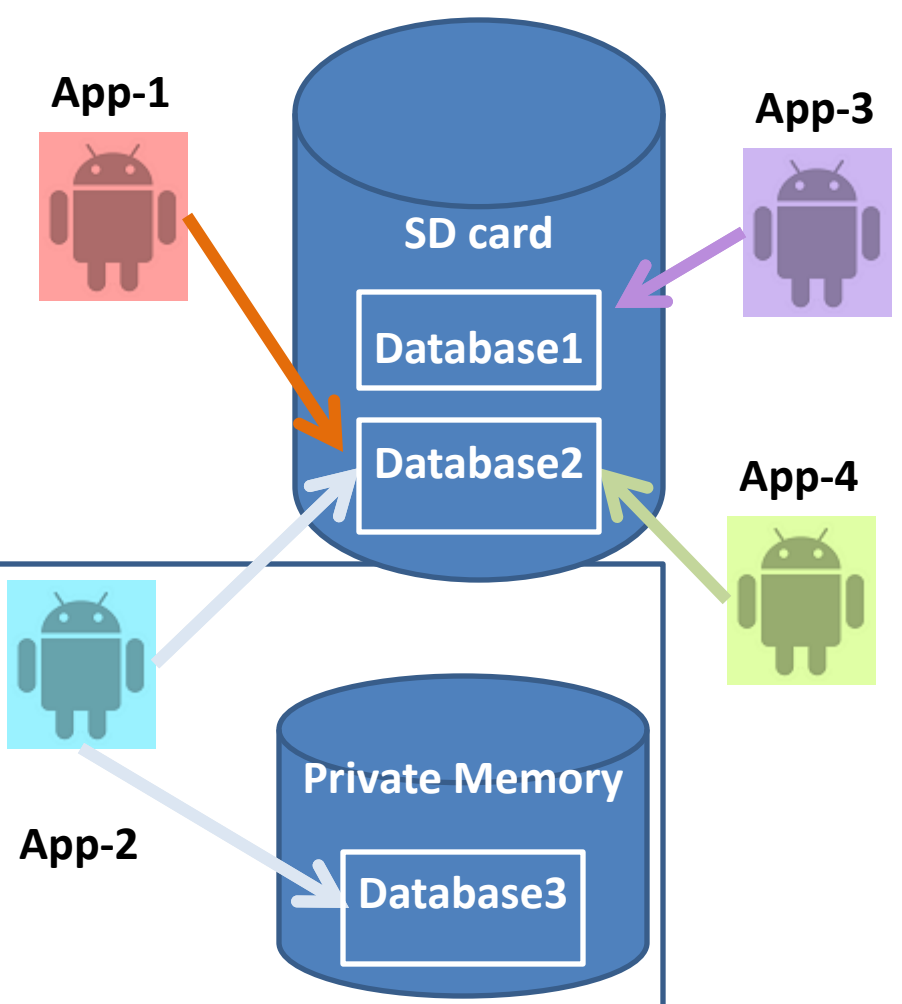

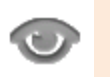

### **Database Visibility**

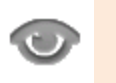

Emulator's *File Explorer* showing the location of a private database

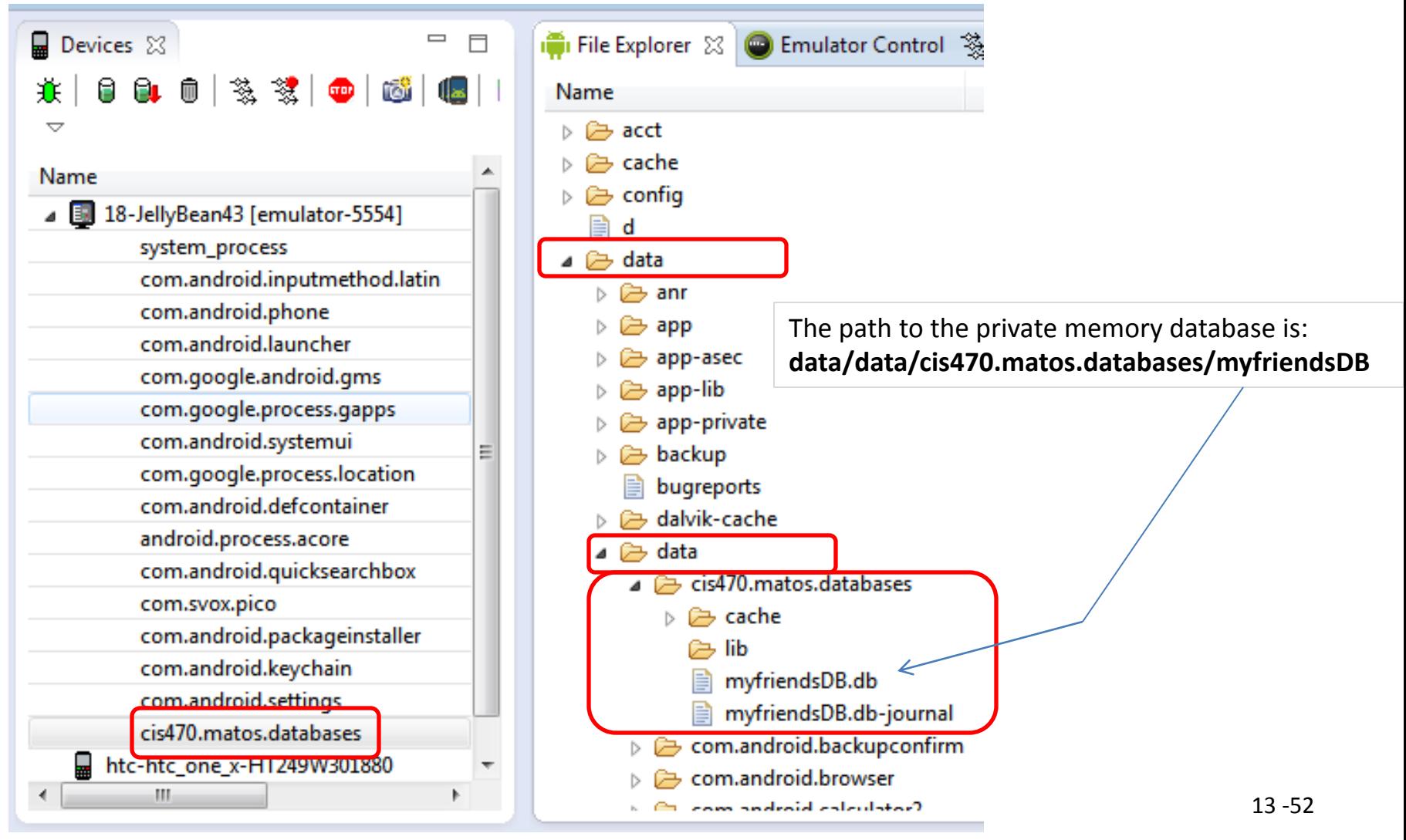

### **Using GUI Tools for SQLite**

In order to move a copy of the database in and out of the Emulator's storage space and either receive or send the file into/from the local computer's file system you may use the commands:

**adb pull** <*full\_path\_to\_database*> and **adb push** <*full\_path\_to\_database*>.

You may also use the Eclipse's **DDMS Perspective**  to push/pull files in/out the emulator's file system.

Once the database is in your computer's disk you may manipulate the database using a 'userfriendly' tool such as:

- **SQLite Administrator** ([http://sqliteadmin.orbmu2k.de](http://sqliteadmin.orbmu2k.de/))
- **SQLite Manager** (Firefox adds-on)

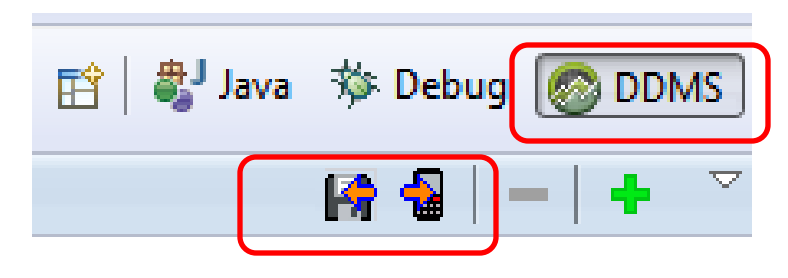

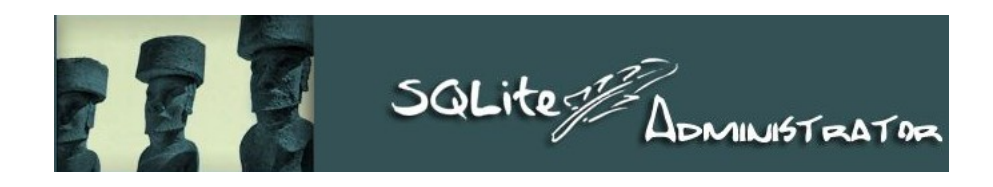

### **Complete Code for Examples 2-7 XML Layout**

```
<?xml version="1.0" encoding="utf-8"?>
<LinearLayout xmlns:android="http://schemas.android.com/apk/res/android"
     android:layout_width="match_parent"
                                                                                           36 1 17:30 android:layout_height="match_parent"
     android:padding="4dp"
                                                                     SQLDemo2
     android:orientation="vertical" >
     <TextView
                                                                SQLDemo2. Android Databases
          android:id="@+id/txtCaption"
          android:layout_width="match_parent"
                                                                 -openDatabase - DB Path: data/data/
          android:layout_height="wrap_content"
                                                                 cis470.matos.databases/myfriendsDB2.db
          android:background="#ff0000ff"
                                                                 -openDatabase - DB was opened
                                                                 -dropTable - dropped!!
          android:text="SQLDemo2. Android Databases"
                                                                 -insertSomeDbData - Table was created
          android:textColor="#ffffffff"
                                                                 -insertSomeDbData - 3 rec. were inserted
          android:textSize="20dp"
                                                                 -useRawQueryShowAll
                                                                 Cursor: [recID:INT, name:STR, phone:STR]
          android:textStyle="bold" />
                                                                 [1, AAA, 555-1111] <ScrollView
                                                                 [2, BBB, 555-2222][3, CCC, 555-3333]
          android:id="@+id/ScrollView01"
          android:layout_width="match_parent"
                                                                 All Done!
          android:layout_height="match_parent" 
          android:padding="10dp" >
          <TextView
              android:id="@+id/txtMsg"
              android:layout_width="match_parent"
              android:layout_height="wrap_content"
              android:text="" />
     </ScrollView>
</LinearLayout>
```

```
public class SQLDemo2 extends Activity {
  SQLiteDatabase db;
  TextView txtMsg;
  @Override
  public void onCreate(Bundle savedInstanceState) {
     super.onCreate(savedInstanceState);
     setContentView(R.layout.activity_main);
     txtMsg = (TextView) findViewById(R.id.txtMsg);
     try {
        openDatabase(); // open (create if needed) database
        dropTable(); // if needed drop table tblAmigos
        insertSomeDbData(); // create-populate tblAmigos
        useRawQueryShowAll(); // display all records
        useRawQuery1(); \frac{1}{2} // fixed SQL with no arguments
        useRawQuery2(); // parameter substitution
         useRawQuery3(); //manual string concatenation
        useSimpleQuery1(); //simple (parametric) query
        useSimpleQuery2(); //nontrivial 'simple query'
        showTable("tblAmigo"); //retrieve all rows from a table
        updateDB(); //use execSQL to updateuseInsertMethod(); //use insert method
        useUpdateMethod(); //use update method
        useDeleteMethod(); //use delete method
        db.close(); \frac{1}{2} // make sure to release the DB
        txtMsg.append("\nAll Done!");
```

```
} catch (Exception e) {
    txtMsg.append("\nError onCreate: " + e.getMessage());
    finish();
  }
}// onCreate
// /////////////////////////////////////////////////////////////////////////////
  private void openDatabase() {
 try {
    // path to the external SD card (something like: /storage/sdcard/...)
    // String storagePath = Environment.getExternalStorageDirectory().getPath();
    // path to internal memory file system (data/data/cis470.matos.databases)
     File storagePath = getApplication().getFilesDir();
    String myDbPath = storagePath + \frac{m}{r} + "myfriends";
   txtMsg.setText("DB Path: " + myDbPath);
    db = SQLiteDatabase.openDatabase(myDbPath, null,
        SQLiteDatabase.CREATE_IF_NECESSARY);
    txtMsg.append("\n-openDatabase - DB was opened");
  } catch (SQLiteException e) {
    txtMsg.append("\nError openDatabase: " + e.getMessage());
    finish();
  }
```

```
}// openDatabase
```

```
private void insertSomeDbData() {
   // create table: tblAmigo
   db.beginTransaction();
   try {
      // create table
      db.execSQL("create table tblAMIGO ("
            + " recID integer PRIMARY KEY autoincrement, "
            + " name text, " + " phone text ); ");
      // commit your changes
      db.setTransactionSuccessful();
      txtMsg.append("\n-insertSomeDbData - Table was created");
   } catch (SQLException e1) {
      txtMsg.append("\nError insertSomeDbData: " + e1.getMessage());
      finish();
   } finally {
      db.endTransaction();
   }
   // populate table: tblAmigo
   db.beginTransaction();
   try {
      // insert rows
      db.execSQL("insert into tblAMIGO(name, phone) "
            + " values ('AAA', '555-1111' );");
```
### db.execSQL("insert into tblAMIGO(name, phone) " + " values ('BBB', '555-2222' );"); db.execSQL("insert into tblAMIGO(name, phone) " + " values ('CCC', '555-3333' );"); // commit your changes db.setTransactionSuccessful(); txtMsg.append("\n-insertSomeDbData - 3 rec. were inserted"); } **catch (SQLiteException e2) {** txtMsg.append("\nError insertSomeDbData: " + e2.getMessage()); } **finally { Complete Code for Examples 2-7 SQLDemo2.java** cont. 3

```
db.endTransaction();
```

```
}// insertSomeData
```
}

```
// ///////////////////////////////////////////////////////////////
private void useRawQueryShowAll() {
  try {
      // hard-coded SQL select with no arguments
      String mySQL = "select * from tblAMIGO";
      Cursor c1 = db.rawQuery(mySQL, null);
      txtMsg.append("\n-useRawQueryShowAll" + showCursor(c1) );
```
### } **catch (Exception e) {** txtMsg.append("\nError useRawQuery1: " + e.getMessage()); } }// useRawQuery1 // /////////////////////////////////////////////////////////// **private String showCursor( Cursor cursor) { Complete Code for Examples 2-7 SQLDemo2.java** cont. 4

```
// show SCHEMA (column names & types)
cursor.moveToPosition(-1); //reset cursor's top
String cursorData = "\nCursor: [";
```

```
try {
   // get column names
   String[] colName = cursor.getColumnNames();
   for(int i=0; i<colName.length; i++){
      String dataType = getColumnType(cursor, i);
      cursorData += colName[i] + dataType;
      if (i<colName.length-1){
         cursorData+= ", ";
      }
   }
} catch (Exception e) {
   Log.e( "<<SCHEMA>>" , e.getMessage() );
}
cursorData += "]";
```

```
// now get the rows
   cursor.moveToPosition(-1); //reset cursor's top
   while (cursor.moveToNext()) {
      String cursorRow = "\n\overline{''};
      for (int i = 0; i < cursor.getColumnCount(); i++)cursorRow += cursor.getString(i);
         if (i<cursor.getColumnCount()-1) 
            cursonRow += ", ";
      }
      cursorData += cursorRow + "]";
   }
   return cursorData + "\n";
}
// ///////////////////////////////////////////////////////////////////////////
private String getColumnType(Cursor cursor, int i) {
   try {
      //peek at a row holding valid data 
      cursor.moveToFirst(); 
      int result = cursor.getType(i);
      String[] types = {":NULL", ":INT", ":FLOAT", ":STR", ":BLOB", ":UNK" };
      //backtrack - reset cursor's top
      cursor.moveToPosition(-1);
      return types[result];
   } catch (Exception e) {
      return " ";
   }
}
```

```
private void useRawQuery1() {
   try {
      // hard-coded SQL select with no arguments
      String mySQL = "select * from tblAMIGO";
      Cursor c1 = db.rawQuery(mySQL, null);
      // get the first recID
      c1.moveToFirst();
      int index = c1.getColumnIndex("recID");
      int theRecID = c1.getInt(index);
      txtMsg.append("\n-useRawQuery1 - first recID " + theRecID);
      txtMsg.append("\n-useRawQuery1" + showCursor(c1) );
   } catch (Exception e) {
      txtMsg.append("\nError useRawQuery1: " + e.getMessage());
   }
}// useRawQuery1
// ///////////////////////////////////////////////////////////////
private void useRawQuery2() {
   try {
      // use: ? as argument's placeholder
      String mySQL = " select recID, name, phone "
                + " from tblAmigo "
                + " where recID > ? " + " and name = ? ";
      String \lceil \rceil args = \lceil \rceil "1", "BBB" \rceil;
```
### Cursor  $c1 = db.rawQuery(mySQL, args);$ // pick NAME from first returned row c1.moveToFirst(); **int index = c1.getColumnIndex("name");** String theName = c1.getString(index); txtMsg.append("\n-useRawQuery2 Retrieved name: " + theName); txtMsg.append("\n-useRawQuery2 " + showCursor(c1) ); } **catch (Exception e) {** txtMsg.append("\nError useRawQuery2: " + e.getMessage()); } }// useRawQuery2 // /////////////////////////////////////////////////////////////// **private void useRawQuery3() { try {** // arguments injected by manual string concatenation String[] args =  $\{ "1", "BBB" };$ String mySQL = " select recID, name, phone" + " from tblAmigo "  $+$  " where recID > " + args[0]  $+$  " and name = '" + args[1] + "'"; Cursor c1 = db.rawQuery(mySQL, **null); Complete Code for Examples 2-7 SQLDemo2.java** cont. 7

```
// pick PHONE from first returned row
      int index = c1.getColumnIndex("phone"); //case sensitive
      c1.moveToNext();
      String thePhone = c1.getString(int);
     txtMsg.append("\n-useRawQuery3 - Phone: " + thePhone);
     txtMsg.append("\n-useRawQuery3 " + showCursor(c1) );
   } catch (Exception e) {
     txtMsg.append("\nError useRawQuery3: " + e.getMessage());
   }
}// useRawQuery3
// ///////////////////////////////////////////////////////////////
private void useSimpleQuery1() {
  try {
     // simple-parametric query on one table.
     // arguments: tableName, columns, condition, cond-args,
     // groupByCol, havingCond, orderBy
     // the next parametric query is equivalent to SQL stmt:
     // select recID, name, phone from tblAmigo
     1/ where recID > 1 and length(name) >= 3
     // order by recID
```

```
Cursor c1 = db. query(
            "tblAMIGO", 
            new String[] { "recID", "name", "phone" },
            "recID > 1 and length(name) >= 3 ",
            null, 
            null, 
            null, 
            "recID");
      // get NAME from first data row 
      int index = c1.getColumnIndex("phone");
      c1.moveToFirst();
      String theName = c1.getString(index);
      txtMsg.append("\n-useSimpleQuery1 - Total rec " + theName);
      txtMsg.append("\n-useSimpleQuery1 " + showCursor(c1) );
   } catch (Exception e) {
      txtMsg.append("\nError useSimpleQuery1: " + e.getMessage());
   }
}// useSimpleQuery1
```

```
private void useSimpleQuery2() {
   try {
      // nontrivial 'simple query' on one table
      String[] selectColumns = { "name", "count(*) as TotalSubGroup" ;
      String whereCondition = "recID >= ?";
      String[] whereConditionArgs = { '1'' } ;
      String groupBy = "name";
      String having = "count(*) \leq 4";
      String orderBy = "name";
      Cursor c1 = db.query("tblAMIGO", selectColumns, whereCondition,
            whereConditionArgs, groupBy, having, orderBy);
      int theTotalRows = c1.getCount();
      txtMsg.append("\n-useSimpleQuery2 - Total rec: " + theTotalRows);
      txtMsg.append("\n-useSimpleQuery2 " + showCursor(c1) );
   } catch (Exception e) {
      txtMsg.append("\nError useSimpleQuery2: " + e.getMessage());
   }
}// useSimpleQuery2
```

```
private void showTable(String tableName) {
  try {
      String sql = "select * from " + tableName ;
      Cursor c = db.rawQuery(sql, null);
      txtMsg.append("\n-showTable: " + tableName + showCursor(c) );
   } catch (Exception e) {
      txtMsg.append("\nError showTable: " + e.getMessage());
   }
}// useCursor1
// ///////////////////////////////////////////////////////////////
private void useCursor1() {
  try {
      // this is similar to showCursor(...)
      // obtain a list of records[recId, name, phone] from DB
      String[] columns = \{ "recID", "name", "phone" \};// using simple parametric cursor
      Cursor c = db.query("tblAMIGO", columns, null, null, null, null,
                           "recID");
      int theTotal = c.getCount();
      txtMsg.append("\n-useCursor1 - Total rec " + theTotal);
      txtMsg.append("\n");
      int idCol = c.getColumnIndex("recID");
      int nameCol = c.getColumnIndex("name");
      int phoneCol = c.getColumnIndex("phone");
```

```
c.moveToPosition(-1);
      while (c.moveToNext()) {
         columns[0] = Integer.toString((c.getInt(idCol)));
         column[1] = c.getString(nameCol);columns[2] = c.getString(phoneCol);txt{\times tMsg.append(column[0]{+}{" " + columns[0]} + " " + columns[1] + " " + columns[2]}+ "\n");
      }
   } catch (Exception e) {
      txtMsg.append("\nError useCursor1: " + e.getMessage());
      finish();
   }
}// useCursor1
// ///////////////////////////////////////////////////////////////////
private void updateDB() {
   // action query performed using execSQL
   // add 'XXX' to the name of person whose phone is 555-1111
   txtMsg.append("\n-updateDB");
   try {
      String thePhoneNo = "555-1111";
      db.execSQL(" update tblAMIGO set name = (name || 'XXX') "
             + " where phone = '" + thePhoneNo + "' ");
      showTable("tblAmigo");
```

```
} catch (Exception e) {
      txtMsg.append("\nError updateDB: " + e.getMessage());
   }
   useCursor1();
}
// ///////////////////////////////////////////////////////////////////
private void dropTable() {
  // (clean start) action query to drop table
   try {
      db.execSQL(" drop table tblAmigo; ");
      // >>Toast.makeText(this, "Table dropped", 1).show();
      txtMsg.append("\n-dropTable - dropped!!");
   } catch (Exception e) {
      txtMsg.append("\nError dropTable: " + e.getMessage());
      finish();
   }
}
// //////////////////////////////////////////////////////////////////
public void useInsertMethod() {
   // an alternative to SQL "insert into table values(...)"
   // ContentValues is an Android dynamic row-like container
   try {
      ContentValues initialValues = new ContentValues();
      initialValues.put("name", "ABC");
      initialValues.put("phone", "555-4444");
      int rowPosition = (int) db.insert("tblAMIGO", null, initialValues);
```
### **Complete Code for Examples 2-7 SQLDemo2.java** cont. 14

```
txtMsg.append("\n-useInsertMethod rec added at: " + rowPosition);
      showTable("tblAmigo");
   } catch (Exception e) {
      txtMsg.append("\n-useInsertMethod - Error: " + e.getMessage());
   }
}// useInsertMethod
// ///////////////////////////////////////////////////////////////////
private void useUpdateMethod() {
   try {
      // using the 'update' method to change name of selected friend
      String[] whereArgs = \{ "1" \};ContentValues updValues = new ContentValues();
      updValues.put("name", "Maria");
      int recAffected = db.update("tblAMIGO", updValues,
            "recID = ? ", whereArgs);
      txtMsg.append("\n-useUpdateMethod - Rec Affected " + recAffected);
      showTable("tblAmigo");
   } catch (Exception e) {
      txtMsg.append("\n-useUpdateMethod - Error: " + e.getMessage() );
```
}

}

```
private void useDeleteMethod() {
      // using the 'delete' method to remove a group of friends
      // whose id# is between 2 and 7
      try {
         String[] whereArgs = \{ "2" \};int recAffected = db.delete("tblAMIGO", "recID = ?",
               whereArgs);
         txtMsg.append("\n-useDeleteMethod - Rec affected " + recAffected);
         showTable("tblAmigo");
      } catch (Exception e) {
         txtMsg.append("\n-useDeleteMethod - Error: " + e.getMessage());
      }
   }
}// class
```
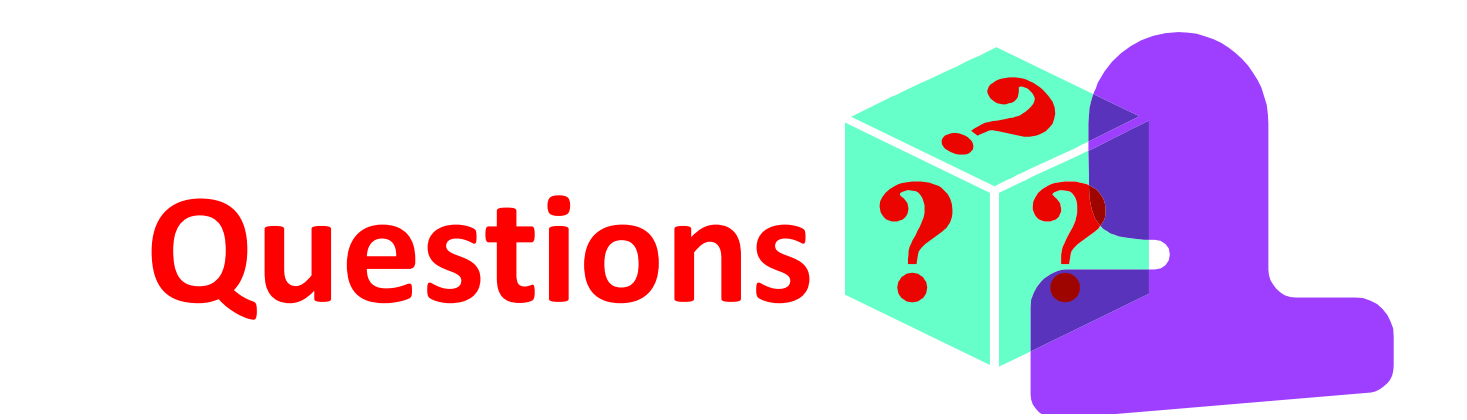

### **Appendix 1: Database Dictionary - SQLITE Master Table**

You may query the SQLITE master table (named: *sqlite\_master*) looking for a table, index, or other database object.

### **Example**

select \* from sqlite\_master;

![](_page_71_Picture_40.jpeg)
# **SQL Databases**

## **Appendix 1: Database Dictionary - SQLITE Master Table**

In Java code you may formulate the test for existence of a database object using something similar to the following fragment

```
public boolean tableExists(SQLiteDatabase db, String tableName) 
{
    //true if table exists, false otherwise
   String mySql = "SELECT name FROM sqlite master " + " WHERE type='table' "
                 + " AND name='" + tableName + "'";
    int resultSize = db.rawQuery(mySql, null).getCount();
    if (resultSize ==0) {
       return true;
    } else
       return false;
}
```
## **SQL Databases**

## **Appendix 1: Database Dictionary - SQLITE Master Table**

#### **Appendix 2: Convenient SQL Database Command**

In Java code you may state the request for "CREATE or REPLACE" a table using the following safe construct:

db.execSQL(" DROP TABLE IF EXISTS tblAmigo; ");